# هجوملا ىلإ هجوملل IPsec لوكوتورب نيوكت قفن ىلع (اقبسم ةكرتشملا حيتافملا) NAT و IOS ةيامح رادج مادختساب GRE

# المحتويات

[المقدمة](#page-0-0) [المتطلبات الأساسية](#page-0-1) [المتطلبات](#page-0-2) [المكونات المستخدمة](#page-1-0) [الاصطلاحات](#page-1-1) [معلومات أساسية](#page-1-2) [التكوين](#page-1-3) الرسم ال<u>ت</u>خطيطي للشبكة [التكوينات](#page-2-0) [التحقق من الصحة](#page-6-0) [استكشاف الأخطاء وإصلاحها](#page-8-0) [أوامر استكشاف الأخطاء وإصلاحها](#page-8-1) [معلومات ذات صلة](#page-10-0)

## <span id="page-0-0"></span>المقدمة

يوضح هذا المستند تكوين جدار حماية أساسي من Cisco IOS® باستخدام ترجمة عنوان الشبكة (NAT). يتيح هذا التكوين بدء حركة مرور البيانات من داخل شبكات .10.1.1x و .172.16.1x إلى الإنترنت و NATed على طول الطريق. تتم إضافة نفق تضمين التوجيه العام (GRE (إلى حركة مرور IP النفق و IPX بين شبكتين خاصتين. عندما تصل الحزمة إلى الواجهة الصادرة للموجه وإذا تم إرسالها إلى أسفل النفق، فإنها يتم تغليفها أولا باستخدام GRE ثم تشفيرها باستخدام IPsec. بمعنى آخر، يتم أيضا تشفير أي حركة مرور مسموح بها لدخول نفق GRE بواسطة .IPsec

لتكوين نفق GRE عبر IPsec مع فتح أقصر مسار أولا (OSPF)، ارجع إلى <u>تكوين نفق GRE</u> عبر <u>IPSec باستخدام</u> [.OSPF](//www.cisco.com/en/US/tech/tk583/tk372/technologies_configuration_example09186a00800a43f6.shtml)

أحلت in order to شكلت صرة وتكلمت IPsec تصميم بين ثلاثة مسحاج تخديد، <u>[يشكل IPsec مسحاج تخديد إلى](//www.cisco.com/en/US/tech/tk583/tk372/technologies_configuration_example09186a0080093dc8.shtml)</u> [مسحاج تخديد صرة وتكلمت مع إتصال بين الفروع.](//www.cisco.com/en/US/tech/tk583/tk372/technologies_configuration_example09186a0080093dc8.shtml)

## <span id="page-0-1"></span>المتطلبات الأساسية

### <span id="page-0-2"></span>المتطلبات

لا توجد متطلبات خاصة لهذا المستند.

### <span id="page-1-0"></span>المكونات المستخدمة

تستند المعلومات الواردة في هذا المستند إلى إصدارات البرامج والمكونات المادية التالية:

- برنامج IOS الإصدار 12.2(a21 (و 12.3(a5 (من Cisco
	- 3725 Cisco و 3640

تم إنشاء المعلومات الواردة في هذا المستند من الأجهزة الموجودة في بيئة معملية خاصة. بدأت جميع الأجهزة المُستخدمة في هذا المستند بتكوين ممسوح (افتراضي). إذا كانت شبكتك مباشرة، فتأكد من فهمك للتأثير المحتمل لأي أمر.

## <span id="page-1-1"></span>الاصطلاحات

راجع [اصطلاحات تلميحات Cisco التقنية للحصول على مزيد من المعلومات حول اصطلاحات المستندات.](//www.cisco.com/en/US/tech/tk801/tk36/technologies_tech_note09186a0080121ac5.shtml)

# <span id="page-1-2"></span>معلومات أساسية

تساعدك التلميحات الموجودة في هذا القسم على تنفيذ التكوين:

- طبقت NAT على كلا المسحاج تخديد أن يختبر اتصال الإنترنت.
- إضافة GRE إلى التكوين والاختبار. يجب أن تتدفق حركة المرور غير المشفرة بين الشبكات الخاصة.
	- إضافة IPsec إلى التكوين والاختبار. يجب تشفير حركة مرور البيانات بين الشبكات الخاصة.
- قم بإضافة جدار حماية Cisco IOS إلى الواجهات الخارجية وقائمة الفحص الصادر وقائمة الوصول الواردة والاختبار.
- إذا كنت تستخدم برنامج Cisco IOS Software الإصدار الأقدم من 12.1.4، فانت بحاجة إلى السماح بحركة مرور IP بين 172.16.1 x. و - 10.0.0 في قائمة الوصول 103. أحلت cisco بق id <u>CSCdu58486</u> (ي<u>سجل</u> زبون فقط) و cisco بق id <u>CSCdm0118</u> ي<u>سجل</u> زبون فقط) ل كثير معلومة.

# <span id="page-1-3"></span>التكوين

في هذا القسم، تُقدّم لك معلومات تكوين الميزات الموضحة في هذا المستند.

ملاحظة: أستخدم [أداة بحث الأوامر](//tools.cisco.com/Support/CLILookup/cltSearchAction.do) (للعملاء [المسجلين](//tools.cisco.com/RPF/register/register.do) فقط) للعثور على مزيد من المعلومات حول الأوامر المستخدمة في هذا المستند.

ملاحظة: ال ip ليس يخاطب خطة يستعمل في هذا تشكيل قانونيا routable على الإنترنت. وهي عناوين1918 RFC التي تم استخدامها في بيئة مختبرية.

<span id="page-1-4"></span>الرسم التخطيطي للشبكة

يستخدم هذا المستند إعداد الشبكة التالي.

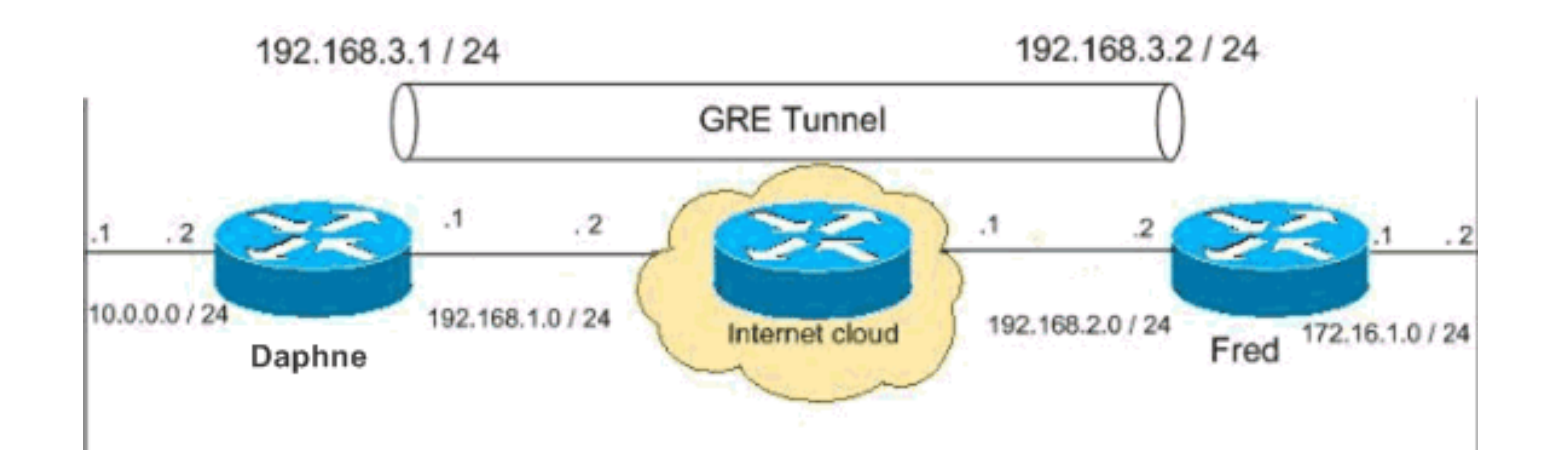

## <span id="page-2-0"></span>التكوينات

يستخدم هذا المستند هذه التكوينات.

- تكوين DAPHNE
	- ∙ <u>فريد تشكيل</u>

### تكوين DAPHNE

```
version 12.3
               service timestamps debug datetime msec
                 service timestamps log datetime msec
                       no service password-encryption
                                                     !
                                      hostname daphne
                                                     !
                                    boot-start-marker
                                      boot-end-marker
                                                     !
       /enable secret 5 $1$r2sh$XKZR118vcId11ZGzhbz5C
                                                     !
                                     no aaa new-model
                                        ip subnet-zero
                                                     !
                                                     !
This is the Cisco IOS Firewall configuration and ---!
what to inspect. !--- This is applied outbound on the
         external interface. ip inspect name myfw tcp
                             ip inspect name myfw udp
                             ip inspect name myfw ftp
                       ip inspect name myfw realaudio
                            ip inspect name myfw smtp
                     ip inspect name myfw streamworks
                         ip inspect name myfw vdolive
                            ip inspect name myfw tftp
                            ip inspect name myfw rcmd
                            ip inspect name myfw http
           ip telnet source-interface FastEthernet0/0
                                                     !
                                   ip audit notify log
                           ip audit po max-events 100
                           no ftp-server write-enable
                                                     !
This is the IPsec configuration. ! crypto isakmp ---!
                                             policy 10
                            authentication pre-share
```

```
crypto isakmp key ciscokey address 192.168.2.2
                                                         !
                                                        !
crypto ipsec transform-set to_fred esp-des esp-md5-hmac
                                                         !
                        crypto map myvpn 10 ipsec-isakmp
                                    set peer 192.168.2.2 
                               set transform-set to_fred 
                                       match address 101 
                                                         !
                                                         !
                                                         !
                                                         !
                                                         !
     This is one end of the GRE tunnel. ! interface ---!
                                                  Tunnel0
                    ip address 192.168.3.1 255.255.255.0
  Associate the tunnel with the physical interface. ---!
                           tunnel source FastEthernet0/1
                           tunnel destination 192.168.2.2
            This is the internal network. interface ---!
                                          FastEthernet0/0
                       ip address 10.0.0.2 255.255.255.0
                                           ip nat inside 
                                               speed 100 
                                             full-duplex 
                                                        !
  This is the external interface and one end of the ---!
                   GRE tunnel. interface FastEthernet0/1
                    ip address 192.168.1.1 255.255.255.0
                                  ip access-group 103 in 
                                          ip nat outside 
                                     ip inspect myfw out 
                                               speed 100 
                                             full-duplex 
                                        crypto map myvpn
                                                        !
                                .Define the NAT pool ---!
   ip nat pool ourpool 192.168.1.10 192.168.1.20 netmask
                                            255.255.255.0
       ip nat inside source route-map nonat pool ourpool
                                                 overload
                                             ip classless
                    ip route 0.0.0.0 0.0.0.0 192.168.1.2
Force the private network traffic into the tunnel. ---!
 - ip route 172.16.1.0 255.255.255.0 192.168.3.2 ip http
    server no ip http secure-server ! ! !--- All traffic
  that enters the GRE tunnel is encrypted by IPsec. !---
 Other ACE statements are not necessary. access-list 101
permit gre host 192.168.1.1 host 192.168.2.2 !--- Access
     list for security reasons. Allow !--- IPsec and GRE
                   .traffic between the private networks
        access-list 103 permit gre host 192.168.2.2 host
                                              192.168.1.1
        access-list 103 permit esp host 192.168.2.2 host
                                              192.168.1.1
   access-list 103 permit udp host 192.168.2.2 eq isakmp
```

```
host 192.168.1.1
                      access-list 103 deny
                                               ip any any log
  See the Background Information section if you use ---!
   !--- a Cisco IOS Software release earlier than 12.1.4
   for access list 103. access-list 175 deny ip 10.0.0.0
0.0.0.255 172.16.1.0 0.0.0.255 access-list 175 permit ip
10.0.0.0 0.0.0.255 any !--- Use access list in route-map
        to address what to NAT. route-map nonat permit 10
                                        match ip address 175
                                                                \mathbf{I}% _{0}\left( \mathbf{I}_{1}\right)\mathbf{I}\mathbf{I}line con 0
                                             exec-timeout 0 0
                                                     line aux 0
                                                   line vty 0 4
                                                   password ww
                                                          login
                                                                \mathbf{I}\mathbf{I}% _{0}\left( \mathbf{I}_{1}\right)end
                                                      فرید تشکیل
                                                   version 12.2
                             service timestamps debug uptime
                               service timestamps log uptime
                              no service password-encryption
                                                  hostname fred
                                                                Π.
           enable secret 5 $1$AtxD$MycLGaJvF/tAIFXkikCes1
                                                                \mathbf{I}ip subnet-zero
                                                                \mathbf{I}\mathbf{I}ip telnet source-interface FastEthernet0/0
                                                                \mathbf{I}ip inspect name myfw tcp
                                     ip inspect name myfw udp
                                     ip inspect name myfw ftp
                              ip inspect name myfw realaudio
                                    ip inspect name myfw smtp
                            ip inspect name myfw streamworks
                                ip inspect name myfw vdolive
                                    ip inspect name myfw tftp
                                    ip inspect name myfw rcmd
                                    ip inspect name myfw http
                                           ip audit notify log
                                   ip audit po max-events 100
                                                                \mathbf{I}crypto isakmp policy 10
                                    authentication pre-share
           crypto isakmp key ciscokey address 192.168.1.1
                                                                \mathbf{I}\mathbf{I}crypto ipsec transform-set to daphne esp-des esp-md5-
                                                            hmac
                                                                Ţ
                           crypto map myvpn 10 ipsec-isakmp
```

```
set peer 192.168.1.1
                            set transform-set to_daphne 
                                      match address 101 
                                                        !
                                          call rsvp-sync
                                                        !
                                                        !
                                                        !
                                                        !
                                                        !
                                                        !
                                                        !
                                                        !
                                       interface Tunnel0
                                                       - 
                  ip address 192.168.3.2 255.255.255.0 
                          tunnel source FastEthernet0/1 
                                                        -
                          tunnel destination 192.168.1.1
                                                        !
                               interface FastEthernet0/0
                   ip address 172.16.1.1 255.255.255.0
                                          ip nat inside 
                                              speed 100 
                                            full-duplex 
                                                        !
                                     interface Serial0/0
                                          no ip address 
                                      clockrate 2000000 
                                                        !
                               interface FastEthernet0/1
                  ip address 192.168.2.2 255.255.255.0 
                                 ip access-group 103 in 
                                         ip nat outside 
                                    ip inspect myfw out 
                                              speed 100 
                                            full-duplex 
                                       crypto map myvpn
                                                        !
                             ! .Output is supressed ---!
  ip nat pool ourpool 192.168.2.10 192.168.2.20 netmask
                                           255.255.255.0
      ip nat inside source route-map nonat pool ourpool
                                                 overload
                                            ip classless
                   ip route 0.0.0.0 0.0.0.0 192.168.2.1
            ip route 10.0.0.0 255.255.255.0 192.168.3.1
                                          ip http server
                                                        !
       access-list 101 permit gre host 192.168.2.2 host
                                              192.168.1.1
       access-list 103 permit gre host 192.168.1.1 host
                                             192.168.2.2
  access-list 103 permit udp host 192.168.1.1 eq isakmp
                                        host 192.168.2.2
       access-list 103 permit esp host 192.168.1.1 host
                                              192.168.2.2
access-list 175 deny ip 172.16.1.0 0.0.0.255 10.0.0.0
                                                0.0.0.255
```

```
access-list 175 permit ip 172.16.1.0 0.0.0.255 any
                          route-map nonat permit 10
                               match ip address 175 
                                                     !
                                                     !
                                                     !
                                dial-peer cor custom
                                                     !
                                                     !
                                                     !
                                                     !
                                                     !
                                           line con 0
                                   exec-timeout 0 0 
                                           line aux 0
                                         line vty 0 4
                                         password ww 
                                               login 
                                                     !
                                                   end
```
## <span id="page-6-0"></span>التحقق من الصحة

استخدم هذا القسم لتأكيد عمل التكوين بشكل صحيح.

تدعم <u>[أداة مترجم الإخراج \(](https://www.cisco.com/cgi-bin/Support/OutputInterpreter/home.pl)[للعملاءالمسجلين فقط\) بعض أوامر](//tools.cisco.com/RPF/register/register.do)</u> show. استخدم أداة مترجم الإخراج (OIT) لعرض تحليل مُخرَج الأمر show .

حاول إختبار اتصال مضيف في الشبكة الفرعية البعيدة - x.10.0.0 من مضيف في شبكة x.172.16.1 للتحقق من تكوين شبكة VPN. يجب أن تمر حركة المرور هذه عبر نفق GRE ويتم تشفيرها.

أستخدم الأمر show crypto ipSec sa للتحقق من تشغيل نفق IPsec. أول تحقق من أن أرقام SPI مختلفة عن 0. يجب أن ترى أيضا زيادة في عدادات PKTS وPKTS لفك التشفير.

- ipSec crypto show—يتحقق من تشغيل نفق IPsec.
- 103 lists-access show—يتحقق من أن تكوين جدار حماية IOS Cisco يعمل بشكل صحيح.
	- show ip nat **ترجمة**—يتحقق ان NAT يعمل بشكل صحيح.

fred#**show crypto ipsec sa**

-

interface: FastEthernet0/1

Crypto map tag: myvpn, local addr. 192.168.2.2

(local ident (addr/mask/prot/port): (192.168.2.2/255.255.255.255/47/0 (remote ident (addr/mask/prot/port): (192.168.1.1/255.255.255.255/47/0 current\_peer: 192.168.1.1 {,PERMIT, flags={transport\_parent pkts encaps: 0, #pkts encrypt: 0, #pkts digest 0# pkts decaps: 0, #pkts decrypt: 0, #pkts verify 0# pkts compressed: 0, #pkts decompressed: 0# pkts not compressed: 0, #pkts compr. failed: 0, #pkts decompress failed: 0# send errors 0, #recv errors 0#

local crypto endpt.: 192.168.2.2, remote crypto endpt.: 192.168.1.1

path mtu 1500, media mtu 1500 current outbound spi: 0 :inbound esp sas :inbound ah sas :inbound pcp sas :outbound esp sas :outbound ah sas :outbound pcp sas (local ident (addr/mask/prot/port): (192.168.2.2/255.255.255.255/0/0 (remote ident (addr/mask/prot/port): (192.168.1.1/255.255.255.255/0/0 current\_peer: 192.168.1.1 {, PERMIT, flags={origin\_is\_acl, parent\_is\_transport pkts encaps: 42, #pkts encrypt: 42, #pkts digest 42# pkts decaps: 39, #pkts decrypt: 39, #pkts verify 39# pkts compressed: 0, #pkts decompressed: 0# pkts not compressed: 0, #pkts compr. failed: 0, #pkts decompress failed: 0# send errors 2, #recv errors 0# local crypto endpt.: 192.168.2.2, remote crypto endpt.: 192.168.1.1 path mtu 1500, media mtu 1500 current outbound spi: 3C371F6D :inbound esp sas (spi: 0xF06835A9(4033361321) , transform: esp-des esp-md5-hmac { , in use settings = {Tunnel slot: 0, conn id: 940, flow\_id: 1, crypto map: myvpn (sa timing: remaining key lifetime (k/sec): (4607998/2559 IV size: 8 bytes replay detection support: Y inhound ah sas :inbound pcp sas :outbound esp sas (spi: 0x3C371F6D(1010245485) , transform: esp-des esp-md5-hmac  $\{$ , in use settings = {Tunnel} slot: 0, conn id: 941, flow\_id: 2, crypto map: myvpn (sa timing: remaining key lifetime (k/sec): (4607998/2559 IV size: 8 bytes replay detection support: Y :outbound ah sas :outbound pcp sas للتحقق من أن تكوين جدار حماية Cisco IOS يعمل بشكل صحيح، قم بإصدار هذا الأمر أولا.

Extended IP access list 103 (permit gre host 192.168.1.1 host 192.168.2.2 (4 matches (permit udp host 192.168.1.1 eq isakmp host 192.168.2.2 (4 matches (permit esp host 192.168.1.1 host 192.168.2.2 (4 matches ثم من مضيف في شبكة .172.16.1x، حاول إستخدام Telnet إلى مضيف بعيد على الإنترنت. أنت يستطيع أولا

فحصت أن NAT يعمل بشكل صحيح. تمت ترجمة العنوان المحلي 172.16.1.2 إلى 192.168.2.10.

fred#**show ip nat translations** Pro **Inside global Inside local** Outside local Outside global tcp **192.168.2.10**:11006 **172.16.1.2**:11006 192.168.2.1:23 192.168.2.1:23 عندما تقوم بالتحقق من قائمة الوصول مرة أخرى، سترى أنه تتم إضافة سطر إضافي بشكل ديناميكي.

fred#**show access-lists 103** Extended IP access list 103 **(permit tcp host 192.168.2.1 eq telnet host 192.168.2.10 eq 11006 (11 matches** (permit gre host 192.168.1.1 host 192.168.2.2 (4 matches (permit udp host 192.168.1.1 eq isakmp host 192.168.2.2 (4 matches (permit esp host 192.168.1.1 host 192.168.2.2 (4 matches

# <span id="page-8-0"></span>استكشاف الأخطاء وإصلاحها

يوفر هذا القسم معلومات يمكنك استخدامها لاستكشاف أخطاء التكوين وإصلاحها.

<span id="page-8-1"></span>أوامر استكشاف الأخطاء وإصلاحها

تدعم <u>اداة مترجم الإخراج (للعملاءالمسجلين فقط) بعض اوامر</u> show. استخدم اداة مترجم الإخراج (OIT) لعرض تحليل مُخرَج الأمر show .

ملاحظة: ارجع إلى <u>[معلومات مهمة حول أوامر التصحيح](//www.cisco.com/en/US/tech/tk801/tk379/technologies_tech_note09186a008017874c.shtml)</u> قبل إستخدام أوامر debug.

#### :nat

• debug ip nat *access-list number —* يعرض معلومات حول حزم IP التي تمت ترجمتها بواسطة ميزة IP .nat

#### :IPsec

- .IPsec أحداث يعرض—debug crypto ipSec ●
- .(Internet Key Exchange (IKE أحداث حول رسائل يعرض—debug crypto isakmp
	- engine crypto debug—يعرض معلومات من محرك التشفير.

#### شركة CBAC:

• debug ip inspection {*protocol* | detail}—يعرض الرسائل المتعلقة بأحداث جدار حماية Cisco IOS.

#### قوائم الوصول:

• **حزمة تصحيح أخطاء IP (بدون ip route-cache** على الواجهة)—يعرض معلومات تصحيح أخطاء IP العامة وحركات أمان خيار أمان IPSO (IP(.

daphne#**show version** Cisco Internetwork Operating System Software (IOS (tm) 3700 Software (C3725-ADVSECURITYK9-M), Version 12.3(5a), RELEASE SOFTWARE (fc1 .Copyright (c) 1986-2003 by cisco Systems, Inc Compiled Mon 24-Nov-03 20:36 by kellythw Image text-base: 0x60008AF4, data-base: 0x613C6000 (ROM: System Bootstrap, Version 12.2(8r)T2, RELEASE SOFTWARE (fc1 daphne uptime is 6 days, 19 hours, 39 minutes System returned to ROM by reload "System image file is "flash:c3725-advsecurityk9-mz.123-5a.bin This product contains cryptographic features and is subject to United States and local country laws governing import, export, transfer and use. Delivery of Cisco cryptographic products does not imply .third-party authority to import, export, distribute or use encryption Importers, exporters, distributors and users are responsible for compliance with U.S. and local country laws. By using this product you agree to comply with applicable laws and regulations. If you are unable .to comply with U.S. and local laws, return this product immediately :A summary of U.S. laws governing Cisco cryptographic products may be found at http://www.cisco.com/wwl/export/crypto/tool/stqrg.html If you require further assistance please contact us by sending email to .export@cisco.com .cisco 3725 (R7000) processor (revision 0.1) with 196608K/65536K bytes of memory Processor board ID JHY0727K212 R7000 CPU at 240MHz, Implementation 39, Rev 3.3, 256KB L2 Cache .Bridging software .X.25 software, Version 3.0.0 (FastEthernet/IEEE 802.3 interface(s 2 (Virtual Private Network (VPN) Module(s 1 .DRAM configuration is 64 bits wide with parity disabled .55K bytes of non-volatile configuration memory (125952K bytes of ATA System CompactFlash (Read/Write Configuration register is 0x2002 fred#**show version** Cisco Internetwork Operating System Software (IOS (tm) 3600 Software (C3640-JK9O3S-M), Version 12.2(21a), RELEASE SOFTWARE (fc2 .Copyright (c) 1986-2004 by cisco Systems, Inc

(ROM: System Bootstrap, Version 11.1(20)AA2, EARLY DEPLOYMENT RELEASE SOFTWARE (fc1

fred uptime is 6 days, 19 hours, 36 minutes System returned to ROM by reload "System image file is "flash:c3640-jk9o3s-mz.122-21a.bin

Image text-base: 0x60008930, data-base: 0x615DE000

Compiled Fri 09-Jan-04 16:23 by kellmill

This product contains cryptographic features and is subject to United States and local country laws governing import, export, transfer and

use. Delivery of Cisco cryptographic products does not imply .third-party authority to import, export, distribute or use encryption Importers, exporters, distributors and users are responsible for compliance with U.S. and local country laws. By using this product you agree to comply with applicable laws and regulations. If you are unable .to comply with U.S. and local laws, return this product immediately :A summary of U.S. laws governing Cisco cryptographic products may be found at http://www.cisco.com/wwl/export/crypto/tool/stqrg.html If you require further assistance please contact us by sending email to .export@cisco.com .cisco 3640 (R4700) processor (revision 0x00) with 124928K/6144K bytes of memory Processor board ID 25120505 R4700 CPU at 100Mhz, Implementation 33, Rev 1.0 .Bridging software .X.25 software, Version 3.0.0 .(SuperLAT software (copyright 1990 by Meridian Technology Corp .TN3270 Emulation software (FastEthernet/IEEE 802.3 interface(s 2 (Serial network interface(s 4 (Serial(sync/async) network interface(s 4 (Virtual Private Network (VPN) Module(s 1 .DRAM configuration is 64 bits wide with parity disabled .125K bytes of non-volatile configuration memory (32768K bytes of processor board System flash (Read/Write

Configuration register is 0x2002 ملاحظة: إذا تم تنفيذ هذا التكوين في خطوات، يعتمد الأمر debug المراد إستخدامه على الجزء الفاشل.

# <span id="page-10-0"></span><u>معلومات ذات صلة</u>

- [مفاوضة IPSec/بروتوكولات IKE](//www.cisco.com/en/US/tech/tk583/tk372/tsd_technology_support_protocol_home.html?referring_site=bodynav)
- [الدعم التقني والمستندات Systems Cisco](//www.cisco.com/cisco/web/support/index.html?referring_site=bodynav)

ةمجرتلا هذه لوح

ةي الآلال تاين تان تان تان ان الماساب دنت الأمانية عام الثانية التالية تم ملابات أولان أعيمته من معت $\cup$  معدد عامل من من ميدة تاريما $\cup$ والم ميدين في عيمرية أن على مي امك ققيقا الأفال المعان المعالم في الأقال في الأفاق التي توكير المالم الما Cisco يلخت .فرتحم مجرتم اهمدقي يتلا ةيفارتحالا ةمجرتلا عم لاحلا وه ىل| اًمئاد عوجرلاب يصوُتو تامجرتلl مذه ققد نع امتيلوئسم Systems ارامستناه انالانهاني إنهاني للسابلة طربة متوقيا.